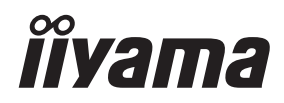

# *UŽIVATELSKÝ MANUÁL* ProLite

# **LCD Monitor**

# ProLite XUB3294QSU ProLite XU32940SU

Děkujeme moc za výběr iiyama LCD monitoru. Doporučujeme, abyste věnovali několik minut, před instalací zapnutím monitoru, k pečlivému pročtení komplexního návodu. Prosíme, mějte tuto příručku na bezpečném místě pro budoucí použití.

**ČESKY** 

# **OZNAČENÍ CE PROHLÁŠENÍ O SHODĚ**

Tento LCD monitor je v souladu s požadavky směrnice ES / EU 2014/30/EU "Směrnice EMC", 2014/35/EU "Směrnice pro nízké napětí", 2009/125/ES "ErP směrnice" a 2011/65/EU "RoHS směrnice".

Elektro-magnetická náchylnost byla zvolena na úrovni, která dává správnou funkci v obytných oblastech, podnikání a lehkých průmyslových areálech a malých podnicích, uvnitř i vně budov. Všechna místa pro provoz jsou charakterizována připojením k veřejné síti nízkého napětí napájení.

IIYAMA CORPORATION: Wijkermeerstraat 8, 2131 HA Hoofddorp, The Netherlands

Model No. : PL3294Q

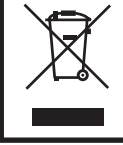

Doporučujeme recyklaci použitého výrobku. Obraťte se prosím na svého prodejce nebo iiyama servisní středisko. Recyklační informace získané přes internet, pomocí adresy: https://iiyama.com Můžete se připojit na webovou stránku různých zemí.

- Vyhrazujeme si právo měnit specifikace bez předchozího upozornění.
- Všechny obchodní známky použité v této uživatelské příručce jsou majetkem příslušných vlastníků.
- Pojmy HDMI a HDMI High-Definition Multimedia Interface a rovněž logo HDMI jsou ochranné známky nebo zapsané ochranné známky společnosti HDMI Licensing Administrator, Inc. ve Spojených státech a dalších zemích.
- Písmo použité v nabídce OSD je licencováno na základě licence Apache, verze 2.0. Kopii licence můžete získat na adrese http://www.apache.org/licenses/LICENSE-2.0
- Registrační číslo Eprel XUB3294QSU-B1 : 1372215 XUB3294QSU-B1 A : 1568122 XU3294QSU-B1 : 1372214

# **OBSAH**

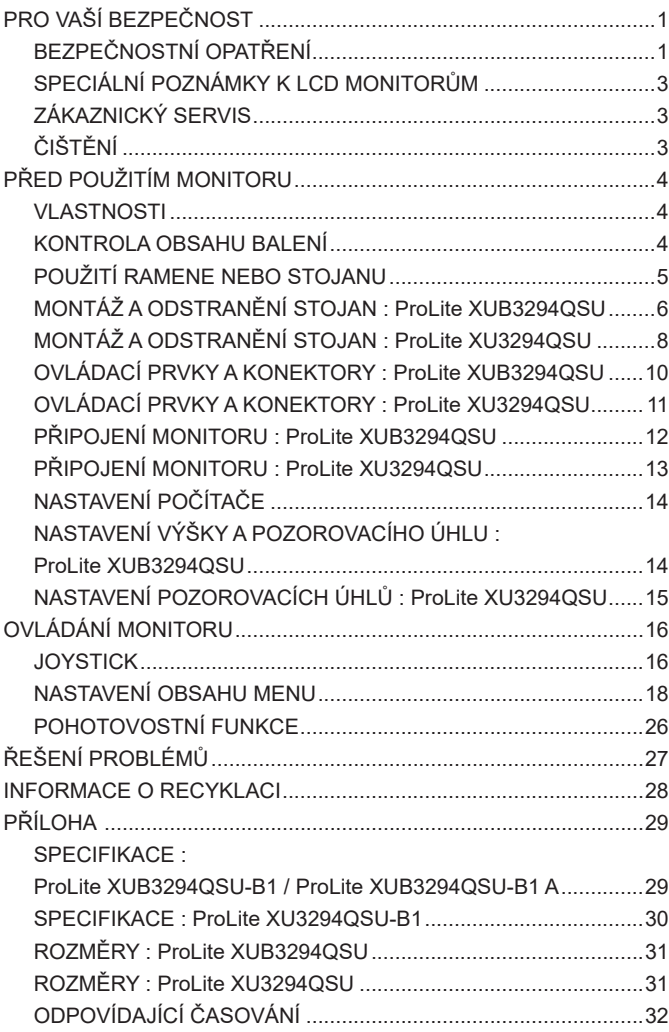

# <span id="page-3-0"></span>**PRO VAŠÍ BEZPEČNOST**

# **BEZPEČNOSTNÍ OPATŘENÍ**

# **VAROVÁNÍ**

## **PŘESTANTĚ POUŽÍVAT MONITOR V PŘÍPADĚ JAKÝCHKOLIV PROBLÉMŮ**

Pokud si všimnete jakýchkoli abnormální jevů, jako je kouř, zvláštní zvuk nebo zplodiny, odpojte monitor a ihned se obraťte na svého prodejce nebo iiyama servisní středisko. Další použití může být nebezpečné a může způsobit požár nebo úraz elektrickým proudem.

#### **NIKDY NEDEMOLUJTE KRYT DISPLEJE**

Vysokonapěťové obvody uvnitř monitoru. DemontážI krytu se můžete vystavit nebezpečí požáru nebo úrazu elektrickým proudem.

#### **NIKDY NEVKLÁDEJTE NĚJAKÉ PŘEDMĚTY DO MONITORU**

Nepokládejte žádné pevné předměty nebo kapaliny, jako je voda do monitoru. V případě nehody, okamžitě monitor odpojte a obraťte se na svého prodejce nebo iiyama servisní středisko. Používání monitoru s jakýmkoliv předmětem uvnitř může způsobit požár, úraz elektrickým proudem nebo poškození.

#### **UMÍSTĚTE MONITOR NA ROVNÝ A STABILNÍ POVRCH**

Monitor může způsobit zranění, pokud spadne.

## **NEPOUŽÍVEJTE MONITOR V BLÍZKOSTI ZDROJE VODY**

Nepoužívejte monitor, kde může být postříkán vodou či polit vodou. Může to způsobit požár nebo úraz elektrickým proudem.

## **POUŽÍVEJTE JEN PODPOROVANÝ NAPÁJECÍ ZDROJ**

Ujistěte se, že monitor je používám pouze s určeným napájením. Použití nesprávného napětí může způsobit poruchu a může způsobit požár nebo úraz elektrickým proudem.

## **CHRAŇTE KABELY**

Netahejte, neohýbejte napájecí a datový kabel. Nepokládejte na monitor nebo na kabely žádné jiné těžké předměty. V případě poškození, kabely mohou způsobit požár nebo úraz elektrickým proudem.

#### **NEPŘÍZNIVÉ POVĚTRNOSTNÍ PODMÍNKY**

Není vhodné používat monitor při těžké bouřce, může to způsobit poruchu. Také se doporučuje, abyste se nedotýkali zástrčky. Mohlo by dojít k úrazu elektrickým proudem.

#### **UPOZORNĚNÍ**

#### **MÍSTO INSTALACE**

Neinstalujte monitor, kde může dojít k náhlým změnám teploty, nebo ve vlhkém, prašném nebo zakouřeném prostředí, protože by mohlo dojít k požáru, úrazu elektrickým proudem nebo poškození. Měli byste se také vyhnout místům, kde slunce svítí přímo na monitoru.

#### **NEUMISŤUJTE MONITOR DO NEBEZPEČNÝCH POZIC**

Monitor se může převrhnout a způsobit zranění, pokud není vhodně umístěn. Dále se ujistěte, že nemáte na monitoru položené nějaké těžké předměty, a že všechny kabely jsou vedeny tak, že děti za ně nemohou tahat a způsobit si zranění.

#### **DODRŽENÍ VENTILACE VZDUCHU**

Ventilační otvory ochraňují monitor před přehřátím. Zakrytí otvorů může způsobit požár. Chcete-li zabezpečit dostatečnou cirkulaci vzduchu, umístěte monitor alespoň 10cm (nebo 4 palce) od všech stěn. Při demontáži naklápěcího stojanu může dojít k zakrytí ventilačních otvorů na zadní straně monitoru. Může dojít k přehřátí monitoru a to může způsobit požár nebo poškození. Při demontáži se ujistěte, že je zajištěno dostatečné větrání. Při ovládání monitoru na zádech, boku, vzhůru nohama nebo na koberci či jiném měkkém materiálu, může také dojít k poškození.

#### **ODPOJTE KABELY PŘI MANIPULACI S MONITOREM**

Když přesouváte monitor, vypněte síťový vypínač, odpojte monitor a ujistěte se, zda je signálový kabel odpojen. Pokud monitor neodpojíte, může dojít k požáru nebo úrazu elektrickým proudem.

#### **ODPOJTE MONITOR ZE ZÁSUVKY**

Pokud monitor nepoužíváte delší dobu, je doporučeno jej odpojit z elektrické sítě, aby se zabránilo nehodám.

## **DRŽTE ZÁSTRČKU PŘI ODPOJOVÁNÍ**

Chcete-li odpojit napájecí kabel nebo signálový kabel, tahejte vždy za zástrčku. Nikdy netahejte za samotný kabel, může to způsobit požár nebo úraz elektrickým proudem.

#### **NEDOTÝKEJTE SE ZÁSTRČKY MOKRÝMA RUKAMA**

Při vytahování nebo zastrčení zástrčky mokrýma rukama, může dojít k úrazu elektrickým proudem.

#### **PŘI INSTALACI MONITORU NA VAŠEM POČÍTAČI**

Ujistěte se, že počítač je dostatečně silný, aby unesl hmotnost monitoru, jinak může dojít k poškození počítače.

### **OPATRNĚ! CHRAŇTE SVÉ RUCE A PRSTY**

- Dávejte pozor, abyste si neporanili prsty nebo ruce, když měníte výšku nebo úhel.
- Ke zranění může dojít, pokud nezabráníte kontaktu prstu a základny displeje, při nastavování výšky. (Jen pro výškově nastavitelné modely.)

#### **POZNÁMKA PRO POUŽITÍ 24/7**

Tento produkt není speciálně určen pro použití 24/7 ve všech prostředích.

#### **POZNÁMKA PRO MONTÁŽ NA STĚNU**

Tento produkt není určen pro aplikace digitálního značení (elektronický vývěsní štít), jako je montáž na zeď.

#### **OSTATNÍ**

#### **ERGONOMICKÉ DOPORUČENÍ**

Chcete-li odstranit únavu očí, neprovozujte monitor proti jasnému pozadí nebo v tmavé místnosti. Pro optimální pohodlí při sledování by monitor měl být těsně pod úrovní očí a ve vzdálenosti 40 - 60cm (16-24 palec) od vašich očí. Při používání monitoru delší dobu se doporučuje přestávka deset minut každou hodinu, protože dlouhodobý pohled na obrazovku může způsobit únavu očí.

# <span id="page-5-0"></span>**SPECIÁLNÍ POZNÁMKY K LCD MONITORŮM**

Následující symptomy jsou normální u LCD monitorů a neznamenají problém.

- 
- **POZNÁMKA P**ři prvním zapnutí LCD monitoru se nemusí obraz vejít na displej, protože typ počítače má nastavenou jinou pozici. V tomto případě nastavte pozici obrazu do správné polohy.
	- Můžete zjistít mírně nerovnoměrný jas na obrazovce v závislosti na pracovní ploše, kterou používáte.
	- Vzhledem k povaze LCD obrazovky, může přetrvat vjem původní obrazovky i po přepnutí obrazu, když je stejný obraz zobrazen hodiny. V tomto případě lze obrazovku obnovovat pomalu změnou obrazu nebo vypnutím na několik hodin.

# **ZÁKAZNICKÝ SERVIS**

**POZNÁMKA ■ Máte-li vrátit přístroj do servisu a originální balení bylo zničeno, obraťte se prosím** na svého prodejce nebo iiyama servisní středisko pro radu nebo náhradního balení.

# **ČIŠTĚNÍ**

- **VAROVÁNÍ** Pokud při čištění dostanou materiály nebo kapaliny, jako je voda, do monitoru, okamžitě odpojte napájecí kabel a obraťte se na svého prodejce nebo iiyama servisní středisko.
- **UPOZORNĚNÍ** Z bezpečnostních důvodů vypněte hlavní vypínač a odpojte monitor před čištěním.
- **POZNÁMKA ■** Pro ochranu LCD panelu, nepoškrábejte nebo neotírejte obrazovku tvrdými předměty.
	- Nikdy nepoužívejte některé z následujících silných rozpouštědel. Ty mohou poškodit kryt a LCD displej.

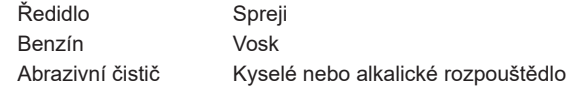

■ Dotýkáním se krytu produkty vyrobenými z pryže nebo plastu po delší dobu, může dojít k degeneraci nebo ztráty barvy na krytu.

**KRYT MONITORU** Skvrny lze odstranit hadříkem lehce navlhčeným ve slabém saponátu. Poté otřete kryt jemným suchým hadříkem.

**LCD**  Doporučuje se pravidelné čištění měkkým suchým hadříkem.

**OBRAZOVKA**

# <span id="page-6-0"></span>**PŘED POUŽITÍM MONITORU**

# **VLASTNOSTI**

- **Podporuje rozlišení až 2560 × 1440**
- ◆ Vysoký kontrast 3000:1 (typický), Adv. Kontrast funkce k dispozici, **Jas 250cd/m2 (typický)**
- **Doba odezvy 4ms (šedá-šedá)**
- **Žádné blikání**
- **Redukce modrého světla**
- **Digitální vyhlazování znaků**
- **2 × 2W Stereo reproduktory**
- **Pohotovostní funkce**
- **V souladu VESA Standard (100mm×100mm)**
- **Klíčový otvor pro bezpečnostní zámek**

# **KONTROLA OBSAHU BALENÍ**

Následující doplňky jsou součásti balíku. Zkontrolujte, zda jsou uzavřeny s monitorem. Pokud něco chybí nebo jsou poškozeny, obraťte se na prodejce nebo na regionální iiyama kancelář.

- $\blacksquare$  Napájecí kabel \*<sup>1</sup>
- 
- 
- Bezpečnostní příručka Rychlý průvodce
- 
- $\blacksquare$  USB kabel  $\blacksquare$  Deska VESA  $*^2$
- Krk stojanu  $\Box$  Základna stojanu s maticí  $\Box$  Držák kabelu \*<sup>3</sup>
	-
- HDMI kabel DisplayPort kabel
	- <sup>2</sup> Šroubovák  $*^2$ 
		-

## **UPOZORNĚNÍ**

- \* <sup>1</sup> Napájecí kabel uzavřený v 120V oblasti je 10A/125V. Pokud používáte napájení vyšší než toto, pak musí být použit napájecí kabel 10A / 250V. Nicméně, všechny garance a záruky jsou neplatné pro případné problémy nebo škody způsobené napájecím kabelem, který není součástí balení iiyama. Při schváleném napájecím kabelu větší nebo rovno H05VVF, musí být použito 3G, 0,75mm².
- \* <sup>2</sup> Příslušenství pro ProLite XUB3294QSU
- \* <sup>3</sup> Příslušenství pro ProLite XU3294QSU

# <span id="page-7-0"></span>**POUŽITÍ RAMENE NEBO STOJANU**

**UPOZORNĚNÍ**

- Před instalací se ujistěte, že rameno displeje nebo stojan stolu jsou dostatečně silné, aby unesly potřebnou hmotnost displeje a držáku.
	- Rozsah nastavení úhlu panelu : až o 23° nahoru a 5° dolů

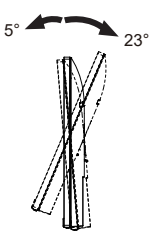

## **< RAMENO MONITORU NEBO STOLNÍ STOJAN NA RAMENO >**

**VAROVANI ■** Tloušťku montážního stolku utáhněte šrouby M4 (4 ks) jejíž délka "L" je 8mm, aby se monitor upevnil. Pokud použijete šroub déle, může dojít k úrazu elektrickým proudem nebo poškození, protože by mohlo dojít ke kontaktu s elektrickými částmi uvnitř monitoru.

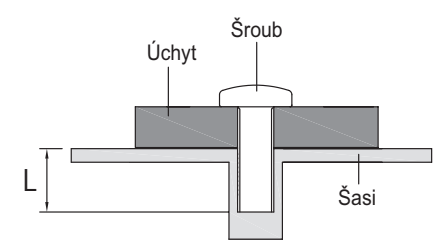

# **< REŽIM KRAJINY >**

Tento monitor lze použít pouze v režimu "Krajina". Monitor neotáčejte ani nepoužívejte v žádné jiné orientaci než na "Krajina".

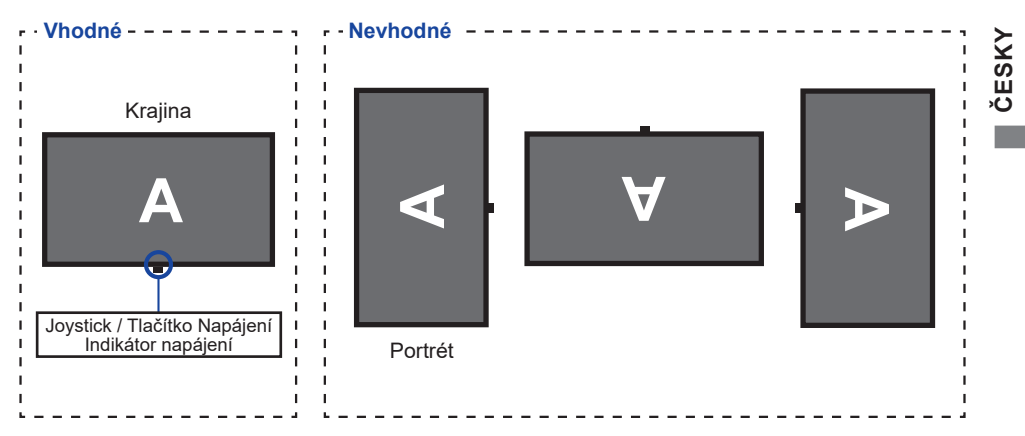

**Udržujte děti mimo dosah monitoru, aby nedošlo k jeho pádu.**

# <span id="page-8-0"></span>**MONTÁŽ A ODSTRANĚNÍ STOJAN : ProLite XUB3294QSU**

- **UPOZORNĚNÍ E** Položte monitor na stabilní povrch. Monitor může způsobit zranění nebo škodu, pokud spadne.
	- Nevystavujte monitor velkým tlakům. Mohlo by dojít k poškození.
	- Před demontáží nebo instalací odpojte monitor, aby nedošlo k úrazu elektrickým proudem nebo poškození.

#### **<Instalace>**

Připojte Krk stojanu k Desce VESA a poté utáhněte "Křídlová matice" pomocí dodaného šroubováku abyste je zajistili.

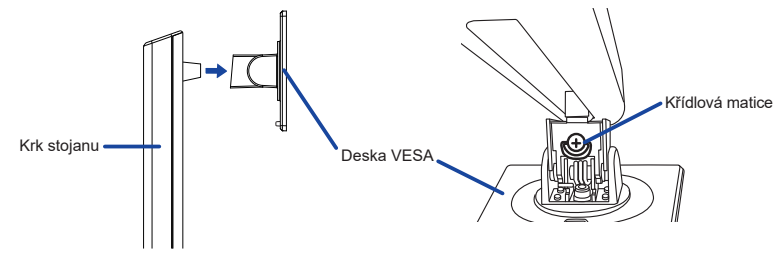

Nainstalujte Základna stojanu k Krk stojanu a poté utáhněte "Křídlová matice" pomocí dodaného šroubováku abyste je zajistili.

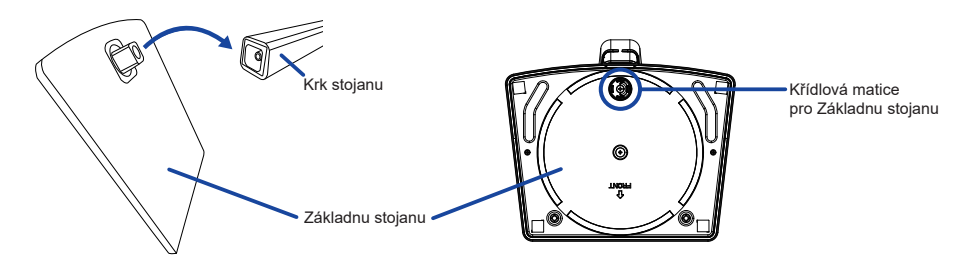

# **ČESKY**

- Dejte kus měkkého hadříku na stůl předem, aby se zabránilo poškrábání monitoru. Položte monitor na stůl přední stranou dolů.
- Držte monitor a nainstalujte sestavený stojan k monitoru, dokud nezaklapne a zajistí.

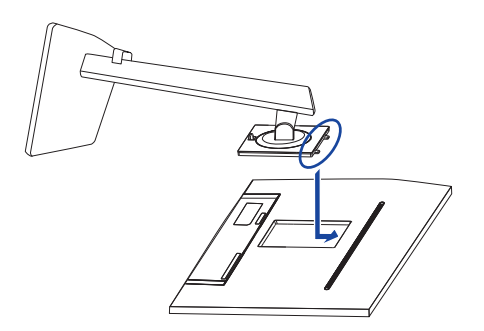

#### **<Demontáž>**

- Dejte kus měkkého hadříku na stůl předem, aby se zabránilo poškrábání monitoru. Položte monitor na stůl přední stranou dolů.
- Stisknutím uvolňovacího tlačítka sejměte stojan.

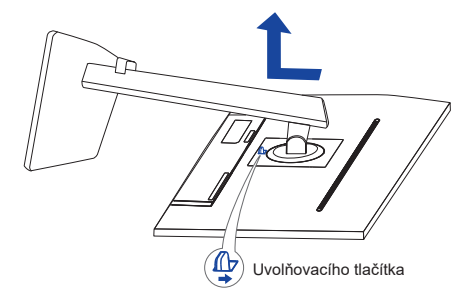

- Povolte "Křídlová matice" pomocí dodaného šroubováku k vyjměte Krk stojanu z Desky VESA.
- Povolte "Křídlová matice" pomocí dodaného šroubováku k vyjměte Základna stojanu z Krk stojanu.

# <span id="page-10-0"></span>**MONTÁŽ A ODSTRANĚNÍ STOJAN : ProLite XU3294QSU**

- UPOZORNENI Položte monitor na stabilní povrch. Monitor může způsobit zranění nebo škodu, pokud spadne.
	- Nevystavujte monitor velkým tlakům. Mohlo by dojít k poškození.
	- Před demontáží nebo instalací odpojte monitor, aby nedošlo k úrazu elektrickým proudem nebo poškození.

#### **<Instalace>**

- Dejte kus měkkého hadříku na stůl předem, aby se zabránilo poškrábání monitoru. Položte monitor na stůl přední stranou dolů.
- Uchopte monitor a zatlačte do Krk stojanu, dokud nezapadne a není zajištěný.
- 3) Nainstaluite Základna stojanu k Krk stojanu a poté utáhněte "Křídlová matice" abyste je zajistili.
- Umistěte Držák kabelu.

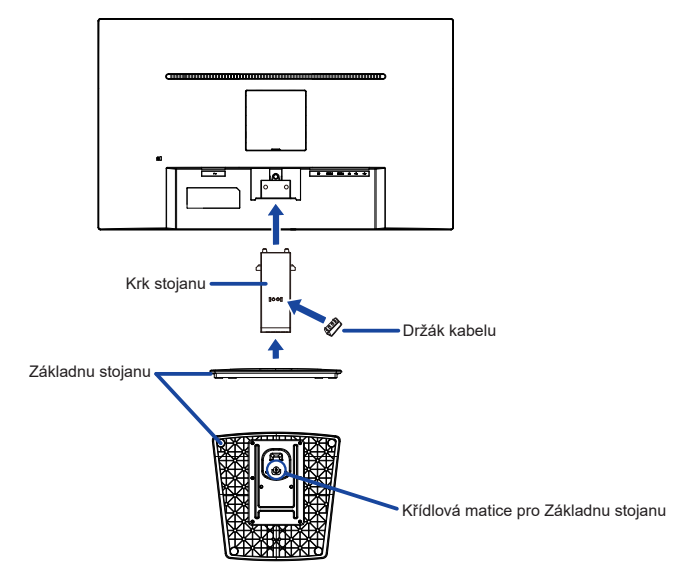

#### **<Demontáž>**

- Dejte kus měkkého hadříku na stůl předem, aby se zabránilo poškrábání monitoru. Položte monitor na stůl přední stranou dolů.
- 2 Povolte "křídlová matice", následně vytáhněte Základnu stojanu.
- Stisknutím uvolňovacího tlačítka a stáhněte Krk stojan z monitoru.
- Odstraňte Držák kabelu.

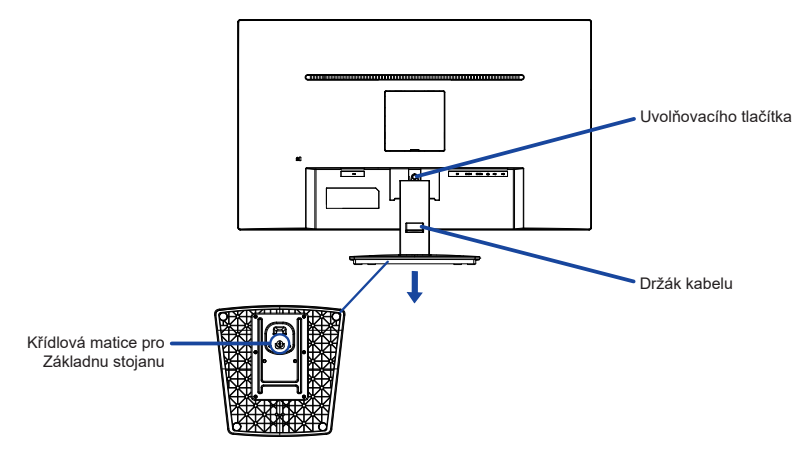

# <span id="page-12-0"></span>**OVLÁDACÍ PRVKY A KONEKTORY : ProLite XUB3294QSU**

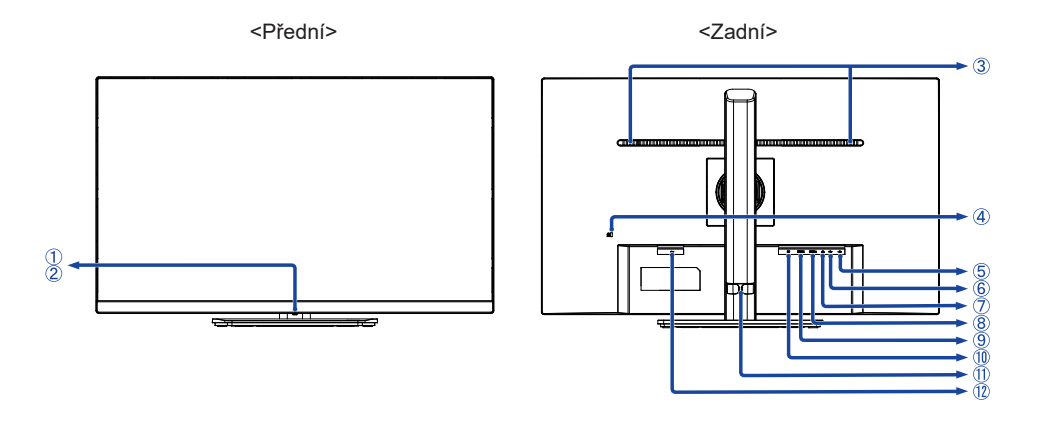

- Joystick \*/ Tlačítko Napájení **POZNÁMKA** Krátké stisknutí zapne monitor. Dlouhé stisknutí po dobu 5 sekund vypne monitor.
- Indikátor napájení

**POZNAMKA** Modrá: Normální provoz Oranžová: Pohotovostní režim

- Reproduktory
- Klíčová dírka pro bezpečnostní zámek **POZNÁMKA** Můžete připevnit bezpečnostní zámek a kabel, aby se zabránilo přemístění monitoru počítače bez Vašeho svolení.
- USB Downstream Konektory ( USB3,2 Gen 1: 5Gbps, 5V, 900mA)
- $\circ$  USB Upstream Konektor ( $\circ$ <sup>+</sup>)
- $\overline{O}$  Konektor pro sluchátka ( $\Omega$ )
- HDMI Konektor (HDMI-2)
	- HDMI Konektor (HDMI-1)
	- DisplayPort Konektor (DP)
	- Držák kabelu
	- $(1)$  AC Konektor ( $\sim$ : Střídavý proud)

\* Viz JOYSTICK na straně 16.

# <span id="page-13-0"></span>**OVLÁDACÍ PRVKY A KONEKTORY : ProLite XU3294QSU**

#### <Přední>
state < state < state < state < state < state < state < state < state < state < state < state < state < state < state < state < state < state < state < state < state < state < state < state < state < state < state

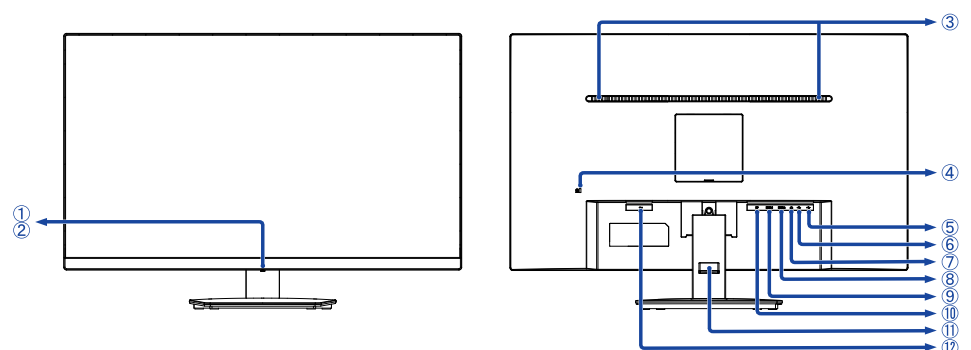

- Joystick \*/ Tlačítko Napájení **POZNÁMKA** Krátké stisknutí zapne monitor. Dlouhé stisknutí po dobu 5 sekund vypne monitor.
- 2) Indikátor napájení

**POZNÁMKA** Modrá: Normální provoz Oranžová: Pohotovostní režim

- Reproduktory
- Klíčová dírka pro bezpečnostní zámek **POZNÁMKA** Můžete připevnit bezpečnostní zámek a kabel, aby se zabránilo přemístění monitoru počítače bez Vašeho svolení.
- USB Downstream Konektory ( USB3,2 Gen 1: 5Gbps, 5V, 900mA)
- $\circ$  USB Upstream Konektor ( $\circ$ <sup>+</sup>)
- $\circled{7}$  Konektor pro sluchátka ( $\circled{1}$ )
- HDMI Konektor (HDMI-2)
- HDMI Konektor (HDMI-1)
- DisplayPort Konektor (DP)
- Držák kabelu
- $(1)$  AC Konektor ( $\sim$ : Střídavý proud)

\* Viz JOYSTICK na straně 16.

# <span id="page-14-0"></span>**PŘIPOJENÍ MONITORU : ProLite XUB3294QSU**

- Ujistěte se, že počítač i monitor jsou vypnuté.
- Připojte počítač k monitoru pomocí odpovídajícího kabelu.
- Připojte počítač k monitoru pomocí kabelu USB.
- Připojte napájecí kabel k monitoru a poté do elektrické sítě.
- Zapněte monitor a počítač.

#### ■ Ujistěte se, že instalace budovy má jistič 120/240V, 20A (maximum). **POZNÁMKA**

- Signální kabely pro připojení počítače a monitoru se mohou lišit v závislosti na typu použitého počítače. Nesprávné připojení může způsobit vážné poškození jak na monitoru, tak i na počítači. Kabel, který je dodán s monitorem, je určen pro standardní konektor. Pokud je zapotřebí speciální kabel, obraťte se na místního prodejce nebo regionální iiyama kancelář.
- Připojovací zařízení třídy 1 typu A musí být připojeno k ochrannému vodiči.
- Zásuvka musí být instalována v blízkosti zařízení a musí být snadno přístupná.
- Výrazný akustický tlak u ucha / sluchátek může způsobit poškození sluchu / ztrátu sluchu.

[Příklad připojení]

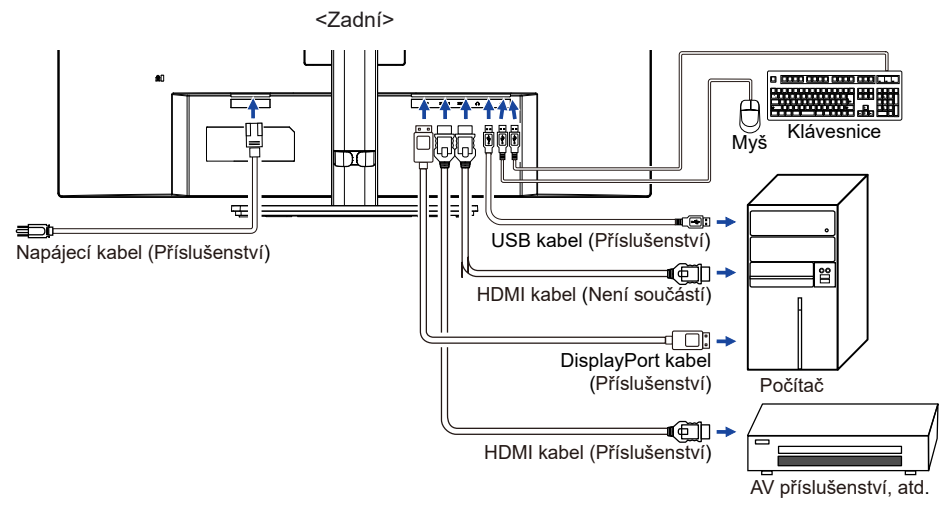

# **[ Shromažděte kabely ]**

Umístěte kabely přes držák kabelu, abyste je spojili.

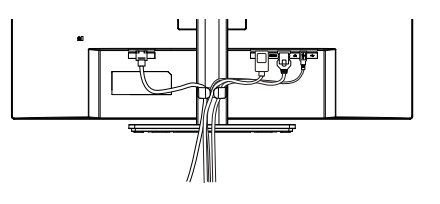

# <span id="page-15-0"></span>**PŘIPOJENÍ MONITORU : ProLite XU3294QSU**

- Ujistěte se, že počítač i monitor jsou vypnuté.
- Připojte počítač k monitoru pomocí odpovídajícího kabelu.
- Připojte počítač k monitoru pomocí kabelu USB.
- Připojte napájecí kabel k monitoru a poté do elektrické sítě.
- Zapněte monitor a počítač.

#### ■ Ujistěte se, že instalace budovy má jistič 120/240V, 20A (maximum). **POZNÁMKA**

- Signální kabely pro připojení počítače a monitoru se mohou lišit v závislosti na typu použitého počítače. Nesprávné připojení může způsobit vážné poškození jak na monitoru, tak i na počítači. Kabel, který je dodán s monitorem, je určen pro standardní konektor. Pokud je zapotřebí speciální kabel, obraťte se na místního prodejce nebo regionální iiyama kancelář.
- Připojovací zařízení třídy 1 typu A musí být připojeno k ochrannému vodiči.
- Zásuvka musí být instalována v blízkosti zařízení a musí být snadno přístupná.
- Výrazný akustický tlak u ucha / sluchátek může způsobit poškození sluchu / ztrátu sluchu.

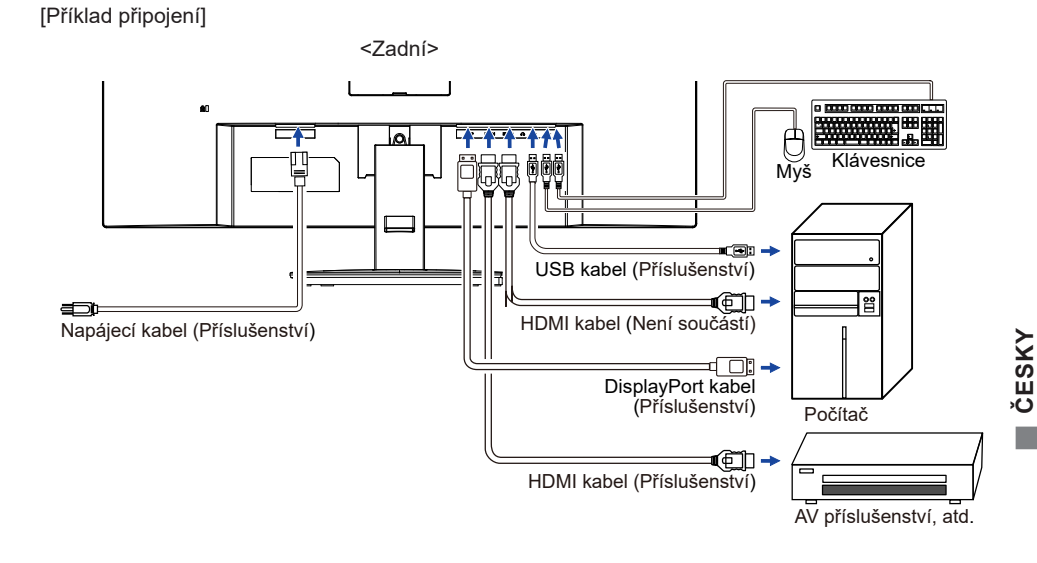

# **[ Shromažděte kabely ]**

Umístěte kabely přes držák kabelu, abyste je spojili.

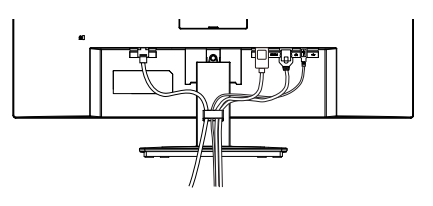

<span id="page-16-0"></span>■ Načasování signálu

Změna požadované načasování signálů, jsou uvedeny na straně 32: Vhodné načasování.

# **NASTAVENÍ VÝŠKY A POZOROVACÍHO ÚHLU : ProLite XUB3294QSU**

- Pro optimální sledování obrazu je doporučeno, aby monitor byl v pozici přímo naproti na celému obličeji, poté nastavíte výšku a úhel monitoru dle Vašich vlastních preferencí.
- Držte panel tak, aby monitor se nepřevrátil, když měníte výšku nebo úhel monitoru.

#### **ProLite XUB3294QSU-B1**

■ Jste schopni se přizpůsobit výšku monitoru až do 150mm, úhel až 45° vpravo a vlevo, 23° nahoru a 5° dolů.

#### **ProLite XUB3294QSU-B1 A**

 Výška monitoru je nastavitelná až do 150mm a úhel panelu lze nastavit o 23° nahoru a 5° dolů. Základnu stojanu lze otáčet o 360°.

#### **POZNÁMKA**

- Nedotýkejte se LCD obrazovky při změně úhlu pohledu. Mohlo by dojít k poškození nebo zničení LCD obrazovky.
- Je nutná pozornost, při změně výšku nebo úhlu, abyste si nezachytili prsty nebo ruce při manipulaci s monitorem.
- Zranění může dojít, pokud nejste opatrní a nezabráníte kontaktu prstu s displejem a základnou při nastavování výšky.

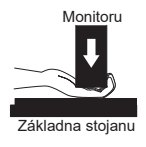

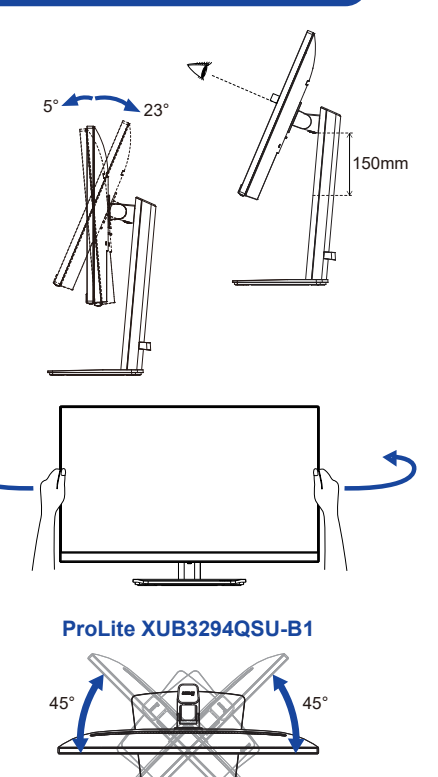

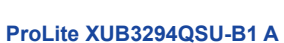

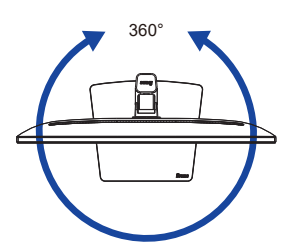

# <span id="page-17-0"></span>**NASTAVENÍ POZOROVACÍCH ÚHLŮ : ProLite XU3294QSU**

- Pro optimální sledování obrazu je doporučeno dívat se zpříma na monitor.
- Podržte podstavec, aby se monitor se nepřevrátil, když měníte úhel monitoru.
- Je možné nastavit úhel monitoru až o 22° nahoru, 4° dolů.
- S cílem zajistit zdravou a uvolněnou pozici těla při používání monitoru na pracovní stanici, je doporučeno, aby náklon monitoru nepřesáhoval 10°. Nastavte si úhel monitoru podle Vašich vlastních preferencí.
- 
- POZNÁMKA Nedotýkejte se LCD obrazovky při změně úhlu pohledu. Mohlo by dojít k poškození nebo zničení LCD obrazovky.
	- Je nutná pozornost, při změně úhlu, abyste si nezachytili prsty nebo ruce při manipulaci s monitorem.

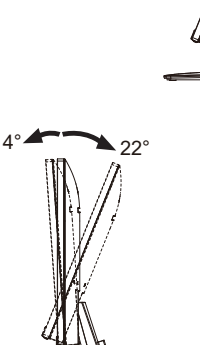

# <span id="page-18-0"></span>**OVLÁDÁNÍ MONITORU**

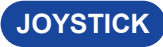

Joystick lze stisknout nebo naklonit v následujících pěti směrech.

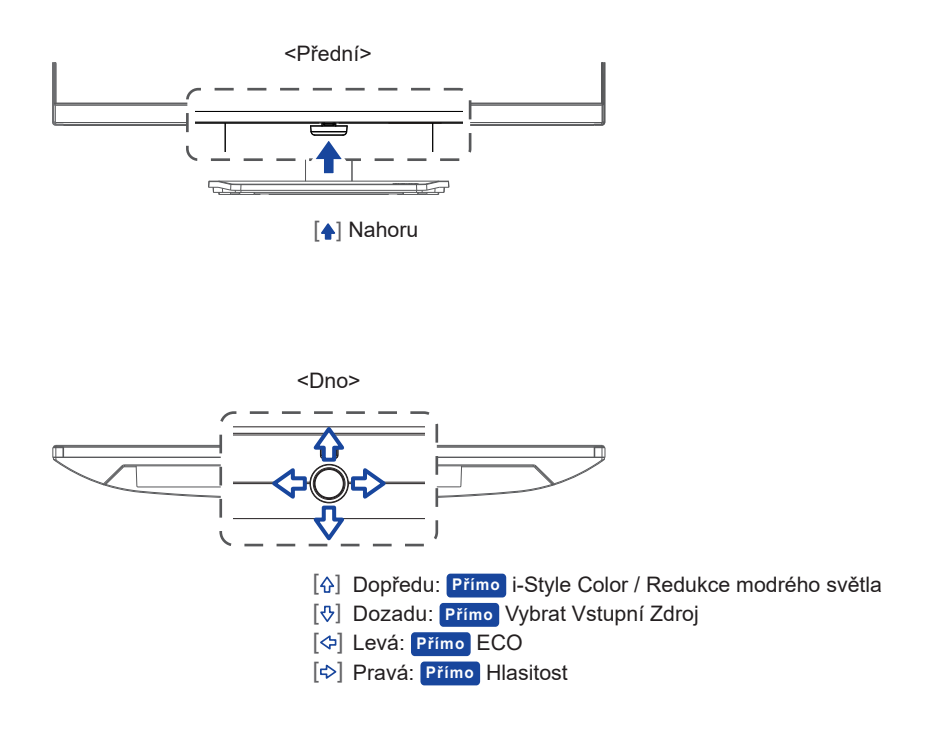

Chcete-li vytvořit co nejlepší obraz, Váš iiyama LCD monitor byl nastaven ve výrobním závodě s KOMPATIBILNÍ NAČASOVÁNÍ, které je vyobrazeno na straně 32. Jste také schopni nastavit obraz tlačíkem podle pokynů uvedených níže.

**Stiskněte Joystick [ ] na monitor pro spuštění funkce OSD menu. K dispozici jsou další položky nabídky, které lze přepínat nakloněním Joystick [ / ].** 

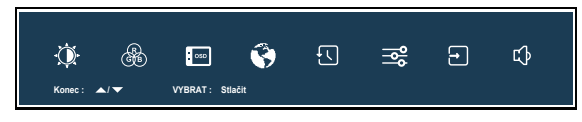

- **Vyberte položku menu, která obsahuje ikonu nastavení týkající se nastavení, které chcete dělat. Stiskněte Joystick. Poté nakloněním Joystick [** / **] zvýrazněte ikonu požadovaného nastavení.**
- **Znovu stiskněte Joystick. Nakloněním Joystick [ / ] zvolte vhodnou úpravu nebo nastavení.**
- **Stisknutím a nakloněním Joystick opustíte nabídku a nastavení, které jste právě provedli, se automaticky uloží.**

Například pro korekci OSD svislé polohy zvolte položku "OSD" menu a poté stiskněte Joystick. Poté vyberte "V. pozice" nakloněním Joystick [ $\frac{1}{2}$ ].

Stupnice nastavení se aktivuje po stisknutí Joystick. Potom nakloněním Joystick [ $\Leftrightarrow$  |pro změnu nastavení OSD vertikální polohy. OSD vertikální poloha displeje by se měla odpovídajícím způsobem měnit, když děláte to.

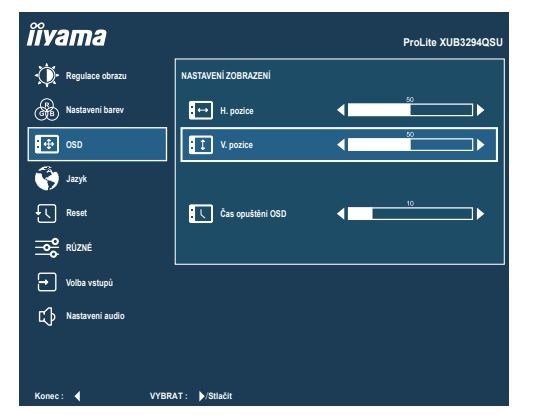

Stisknutím nebo nakloněním Joystick  $[\langle \psi | \psi \rangle]$  a nakonec jeho nakloněním  $[\langle \psi |]$  zavřete funkci zobrazení na obrazovce. Všechny změny se uloží do paměti.

#### **POZNÁMKA**

- Pokud jsou Joystick operace přerušena během nastavování nebo když čas nastavený pro "Čas opuštění OSD" uplynul, OSD zmizí. Nakloněním Joystick [ $\phi$ ] pro rychlé vypnutí OSD.
- Jakékoli změny se automaticky uloží do paměti, když OSD zmizí. Je třeba se vyvarovat vypnutí napájení při používání nabídky.

# <span id="page-20-0"></span>**NASTAVENÍ OBSAHU MENU**

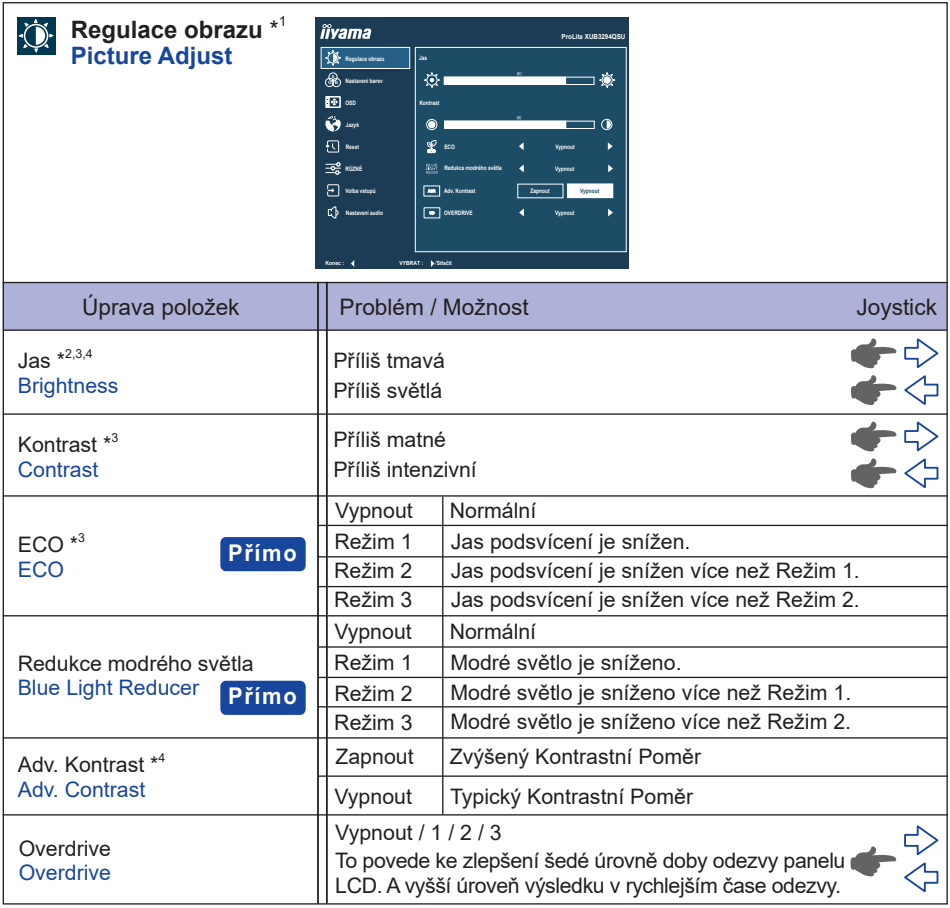

- \*<sup>1</sup> Deaktivováno při aktivaci "i-Style Color".
- $^{\ast2}$  Slouží k nastavení Jas při použití monitoru v temné místnosti, když obrazovka je příliš světlá.
- \*<sup>3</sup> Deaktivováno při aktivaci "Adv. Kontrast".
- \*<sup>4</sup> Deaktivováno při aktivaci "ECO".

# **Přímo**

Můžete přejít na položky menu a zobrazit možnosti nastavení obrazovky přímo pomocí následujícího operace.

- ECO : Nakloňte Jovstick [ $\Leftrightarrow$ ], kdy není menu zobrazeno.
- Redukce modrého světla : Nakloňte Joystick dopředu na 3 sekundy, kdy není menu zobrazeno.

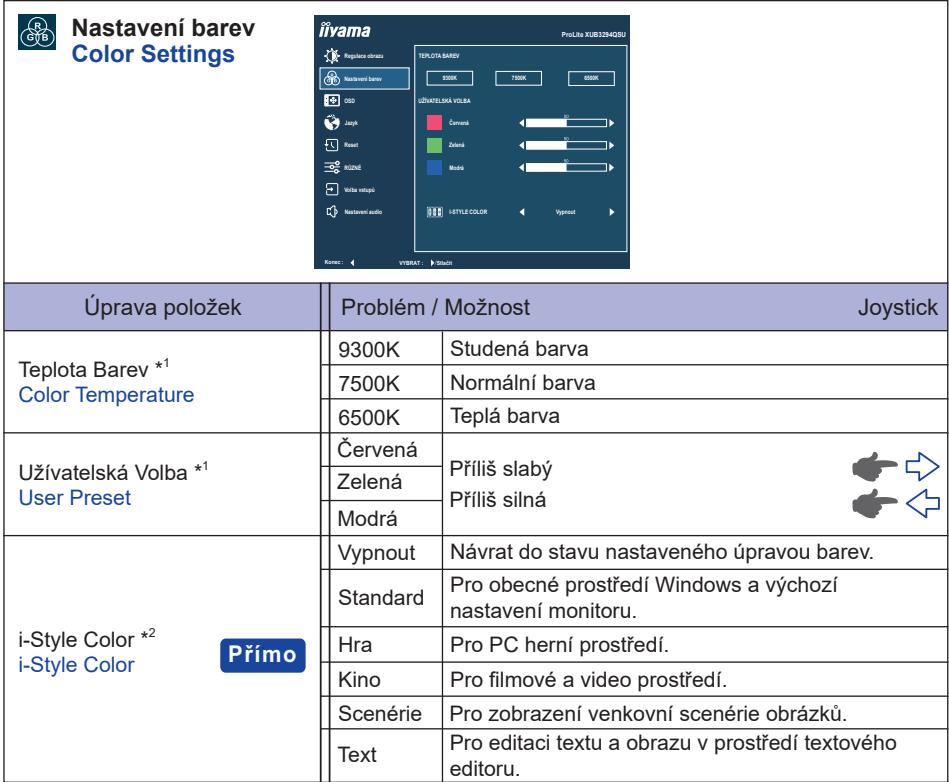

 $^{\ast1}$  Deaktivováno při aktivován "i-Style Color" nebo "Redukce modrého světla".

 $^{\ast 2}$  Deaktivováno při aktivaci "Redukce modrého světla".

# **Přímo**

Můžete přejít na položky menu a zobrazit možnosti nastavení obrazovky přímo pomocí následujícího operace.

 i-Style Color : Nakloňte Joystick dopředu, kdy není menu zobrazeno.

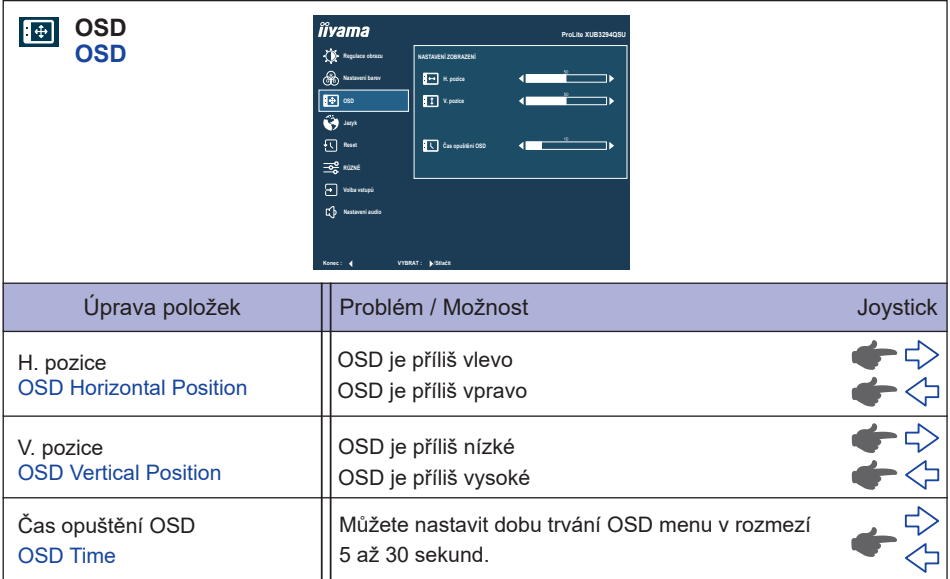

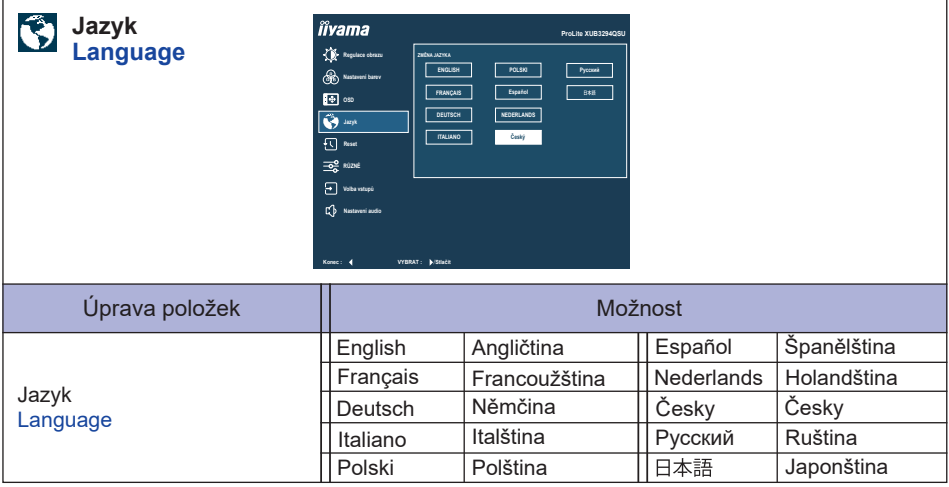

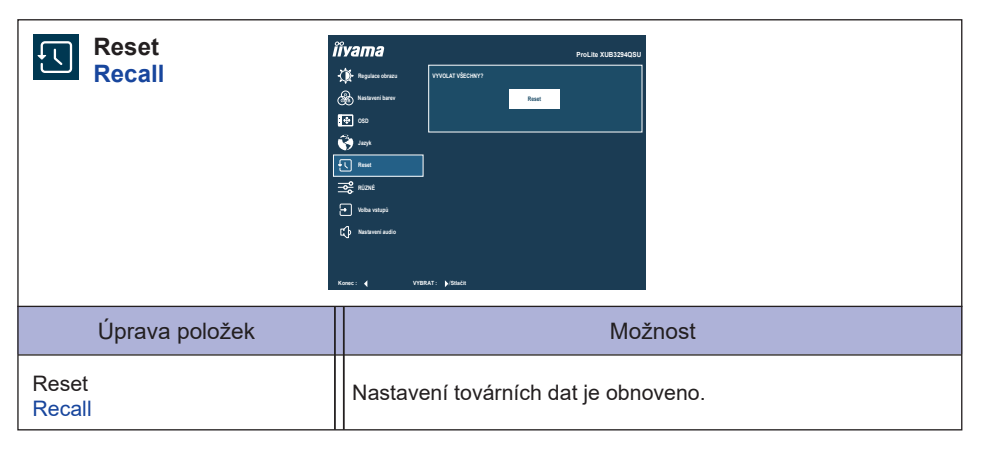

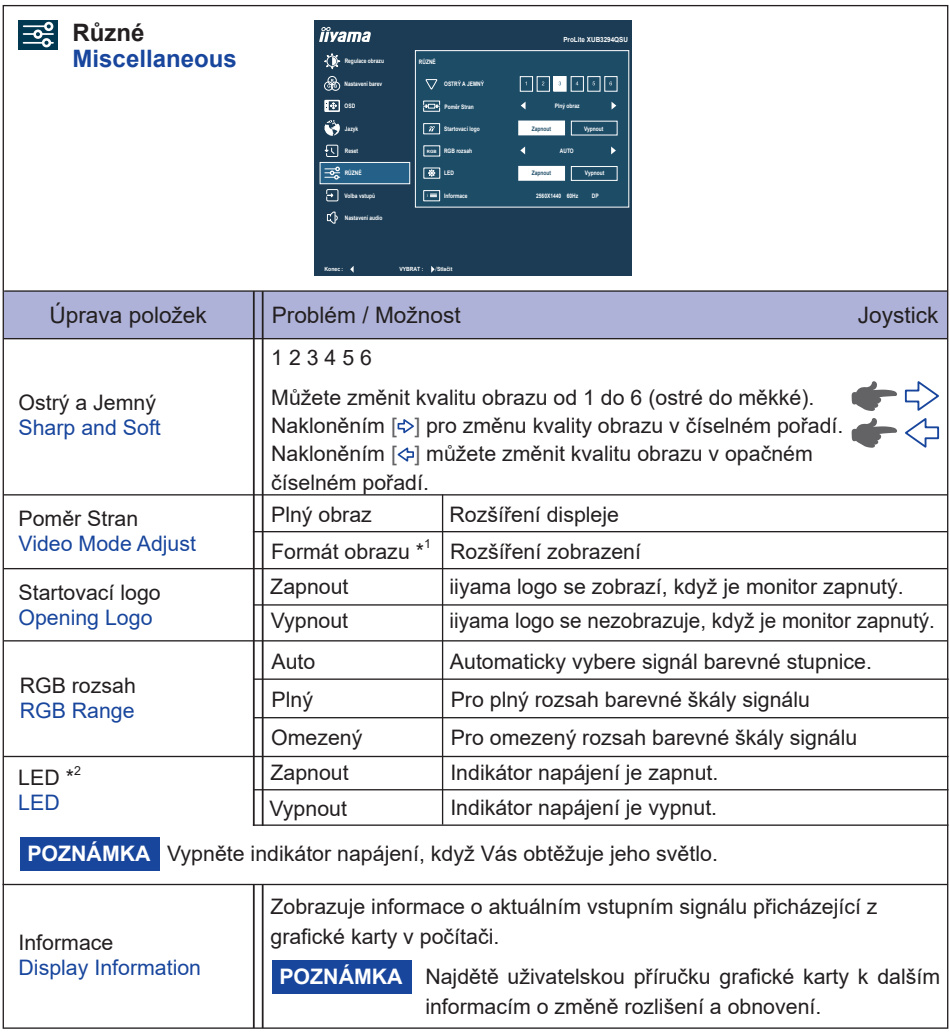

\* <sup>1</sup> Možnost není k dispozici s 16: 9 rozlišením.

\* <sup>2</sup> Pro **ProLite XUB3294QSU-B1 A** a **ProLite XU3294QSU-B1**

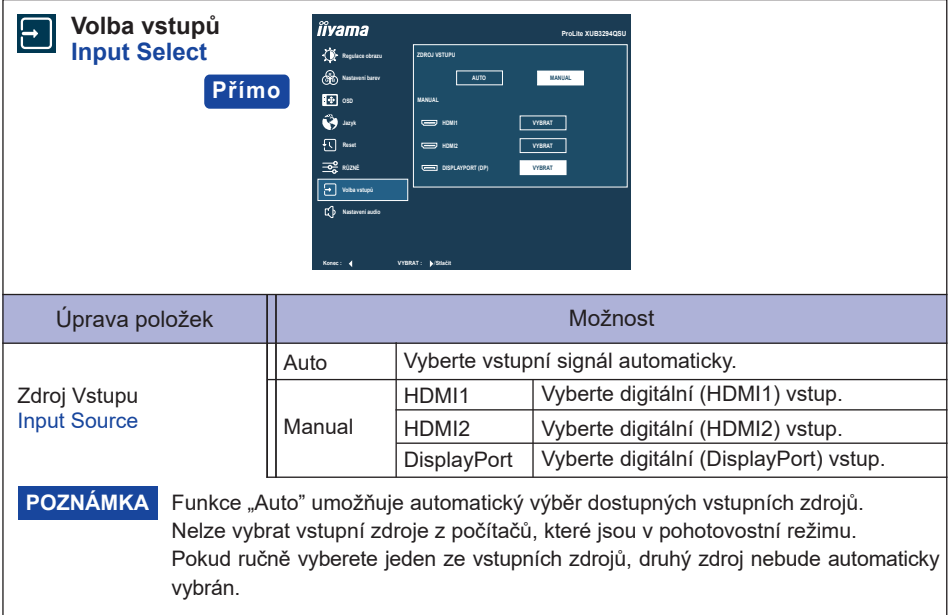

# **Přímo**

Můžete přejít na položky menu a zobrazit možnosti nastavení obrazovky přímo pomocí následujícího operace.

 Volba vstupů : Nakloňte Joystick dozadu, kdy není menu zobrazeno.

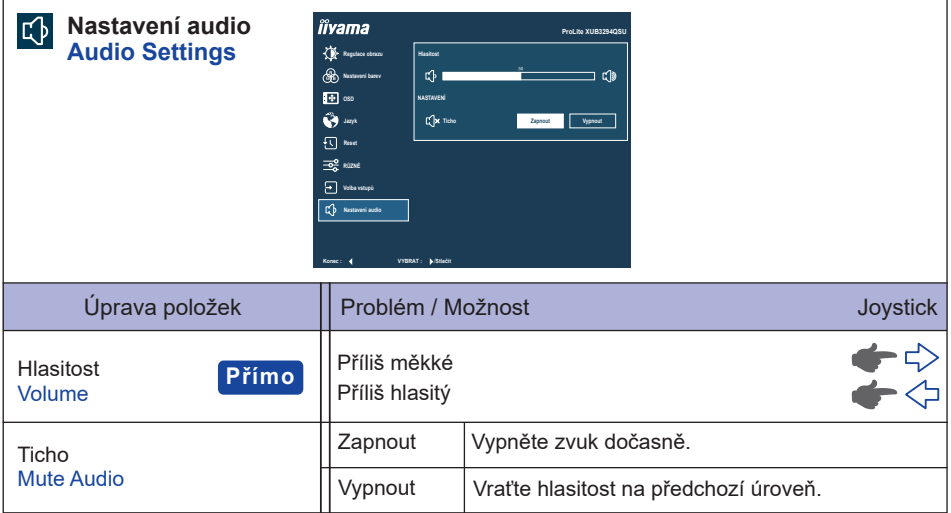

# **Přímo**

Můžete přejít na položky menu a zobrazit stupnici nastavení přímo pomocí následujícího operace.

● Hlasitost : Nakloňte Joystick [ $\div$ ], kdy není menu zobrazeno.

## **Zámek Režimu**

#### <OSD Menu>

OSD menu lze uzamknout, aby nedošlo k náhodné změně nastavení.

- 1. Ujistěte se, že je monitor zapnutý.
- 2. Zámek OSD se aktivuje nakloněním Joystick [ $\varphi$ ] po dobu asi 10 sekund. Pokud se pokusíte otevřít nabídku OSD pomocí Joystick, na obrazovce se zobrazí zpráva "OSD zamknuto".
- 3. Zámek OSD se deaktivuje nakloněním Joystick [ $\Diamond$ ] po dobu asi 10 sekund.

#### <Funkce Tlačítka Napájení>

Funkci Tlačítka Napájení lze uzamknout, aby se zabránilo náhodnému zapnutí napájení.

- 1. Ujistěte se, že je monitor zapnutý.
- 2. Funkce Tlačítka Napájení se uzamkne nakloněním Joystick [ $\Diamond$ ] po dobu přibližně 10 sekund. Pokud se pokusíte vypnout monitor stisknutím Joystick, na obrazovce se zobrazí zpráva "Tlačítko Power zamknuto".
- 3. Funkce Tlačítka Napájení se odemkne opětovným nakloněním Joystick [ $\phi$ ] po dobu asi 10 sekund.

# <span id="page-28-0"></span>**POHOTOVOSTNÍ FUNKCE**

Tento produkt je vybaven funkcí pohotovostního režimu. Pokud je aktivován, automaticky sníží zbytečnou spotřebu energie monitoru, když není počítač používán.

K dispozici je krok pohotovostním monitoru, jak je popsáno níže. Funkce pohotovostním, včetně všech nastavení časovače, je nakonfigurován v operačním systému. Zkontrolujte příručku k operačnímu systému a informujte se o tom, jak může být nakonfigurován.

#### **Pohotovostní režim**

Když je video signál z počítače jsou vypnuty, monitor přejde do pohotovostní režim, který snižuje spotřebu energie na méně než 0,5W\*. Obrazovka ztmavne a indikátor napájení se změní na oranžovou. Od pohotovostní režim se obraz objeví v několika sekundách, když se dotknete klávesnice nebo myši.

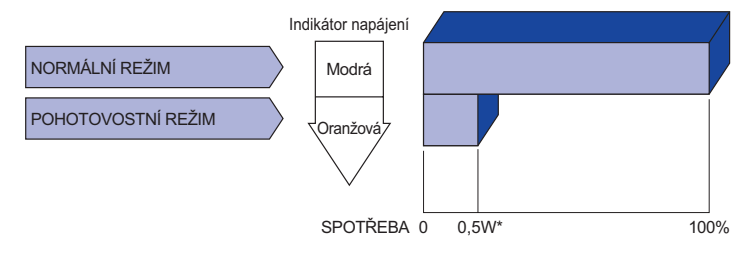

\* Když nejsou připojena zařízení USB.

# <span id="page-29-0"></span>**ŘEŠENÍ PROBLÉMŮ**

Pokud monitor nefunguje správně, postupujte podle níže uvedených kroků pro možné řešení problému.

- 1. Proveďte úpravy popsané v OVLÁDÁNÍ MONITORU, v závislosti na problému, který máte. Pokud monitoru nefunguje obraz, přejděte na 2.
- 2. Podívejte se na následující body, pokud nemůžete najít příslušnou položku v OVLÁDÁNÍ MONITORU, nebo v případě, že problém přetrvává.
- 3. Pokud jste se setkali s problémem, který není popsán níže, nebo nemůžete problém opravit, ukončete používání monitoru a obraťte se na svého prodejce nebo iiyama servisní středisko pro další pomoc.

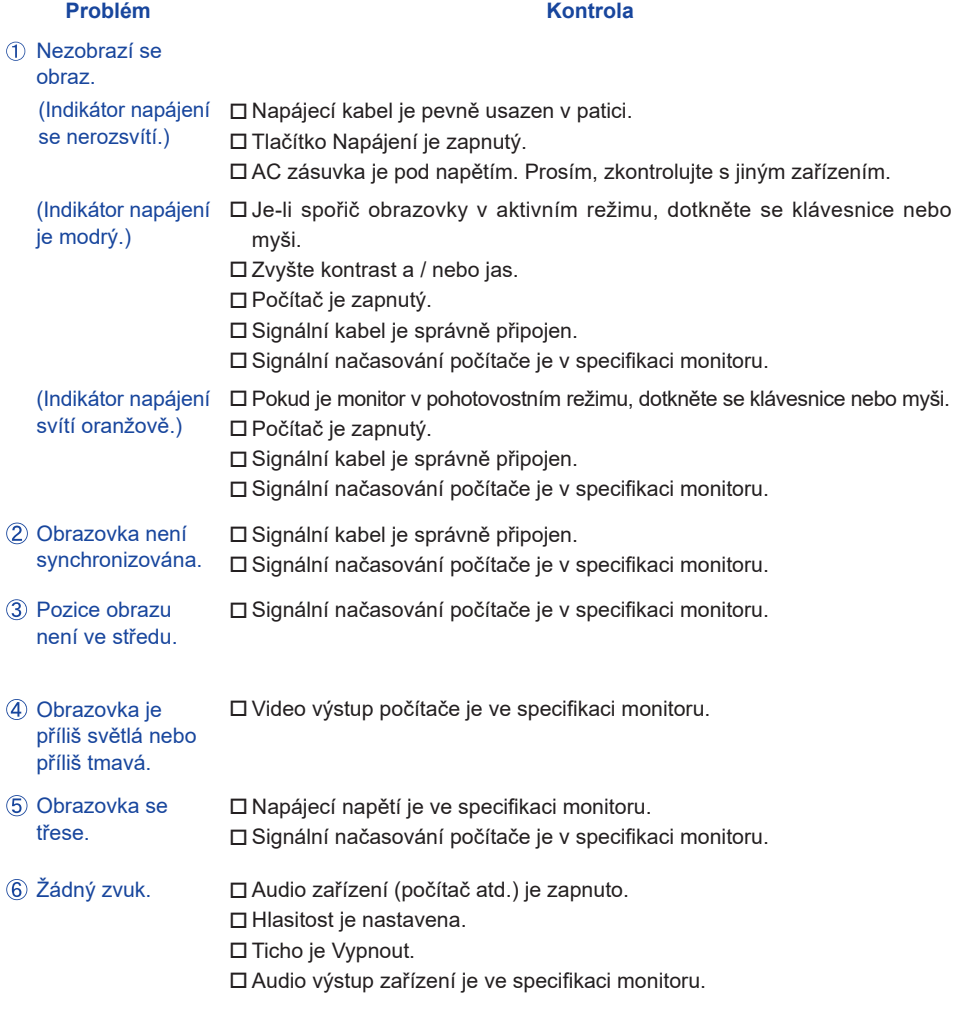

**Zvuk je příliš hlasitý □ Audio výstup zařízení je ve specifikaci monitoru.** nebo příliš tichý.

**ČESKY**

# <span id="page-30-0"></span>**INFORMACE O RECYKLACI**

Pro lepší ochranu životního prostředí, prosím, nevyhazujte Váš monitor. Prosím navštivte naše webové stránky: https://iiyama.com pro recyklaci monitoru.

# <span id="page-31-0"></span>**PŘÍLOHA**

Design a technické údaje se mohou změnit bez předchozího upozornění.

# **SPECIFIKACE : ProLite XUB3294QSU-B1 / ProLite XUB3294QSU-B1 A**

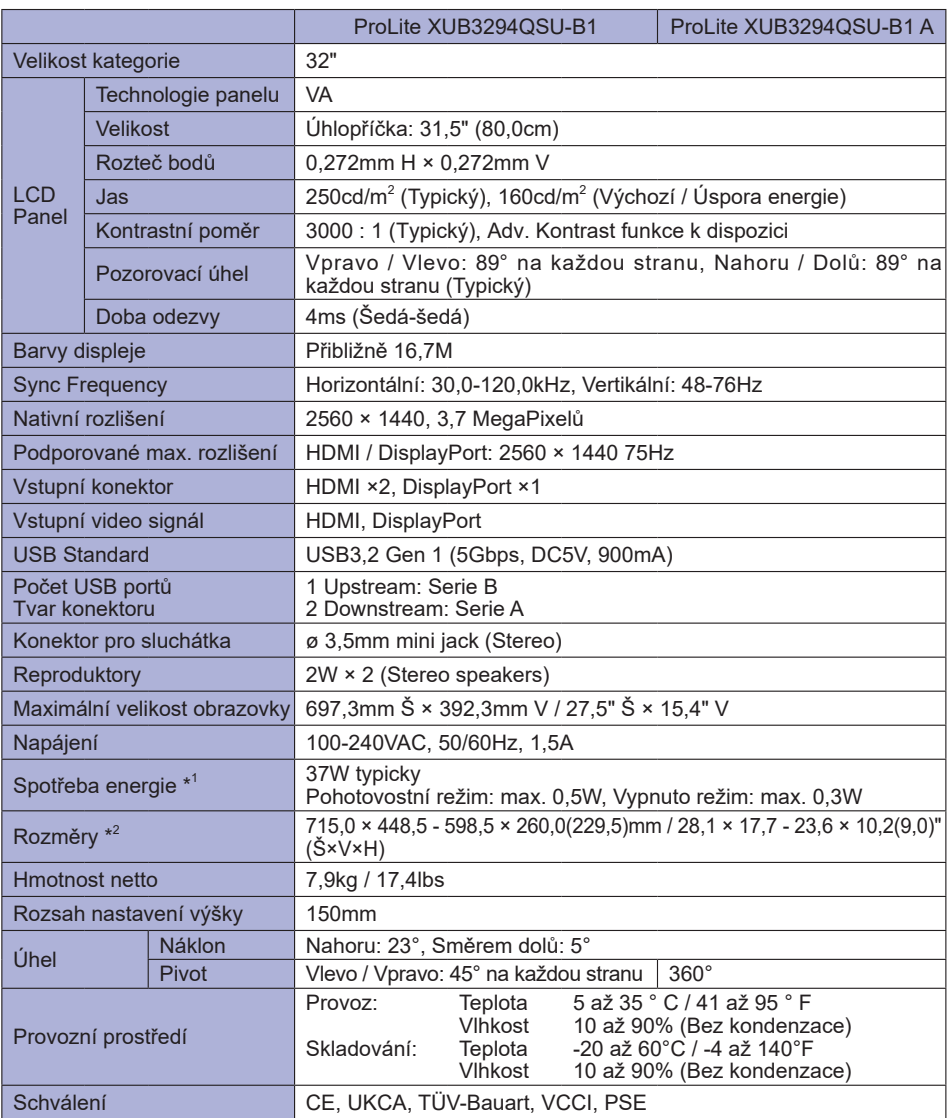

**POZNÁMKA** \*<sup>1</sup> Když nejsou připojena zařízení USB.

\* <sup>2</sup> ( ) : Hloubka Základny stojanu

# <span id="page-32-0"></span>**SPECIFIKACE : ProLite XU3294QSU-B1**

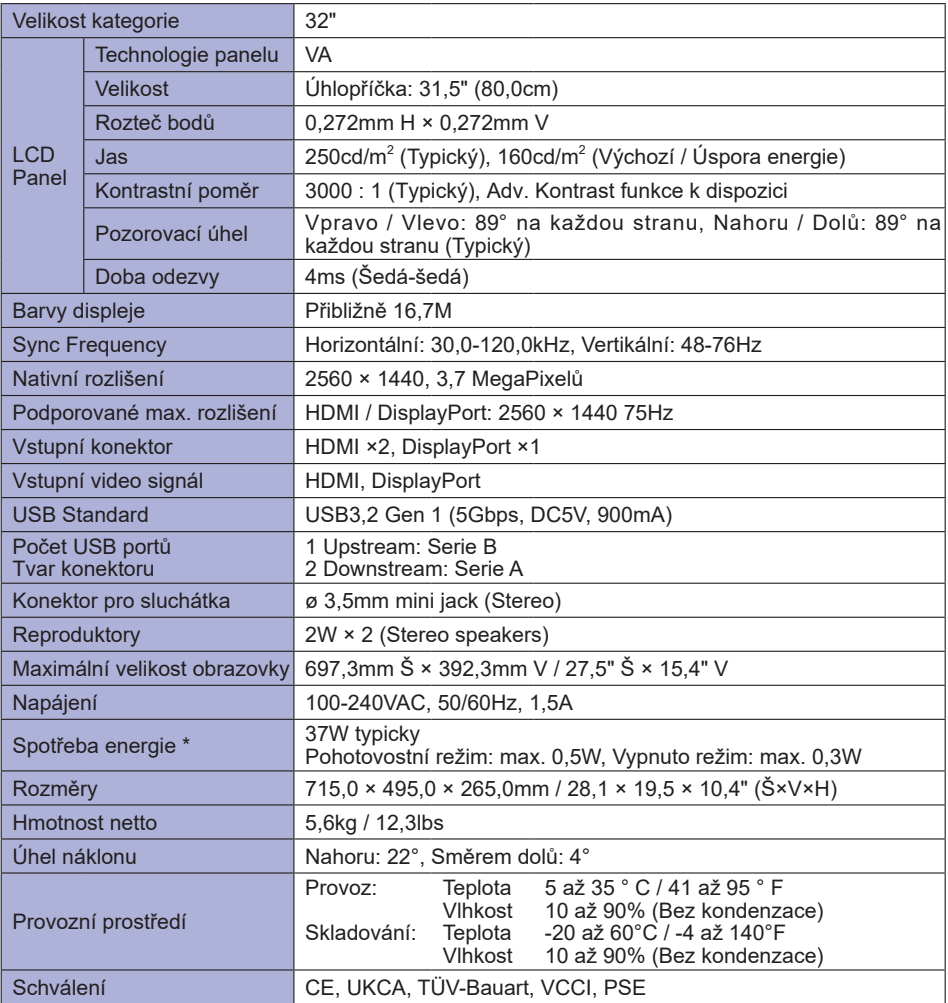

**POZNÁMKA** \* Když nejsou připojena zařízení USB.

# <span id="page-33-0"></span>**ROZMĚRY : ProLite XUB3294QSU**

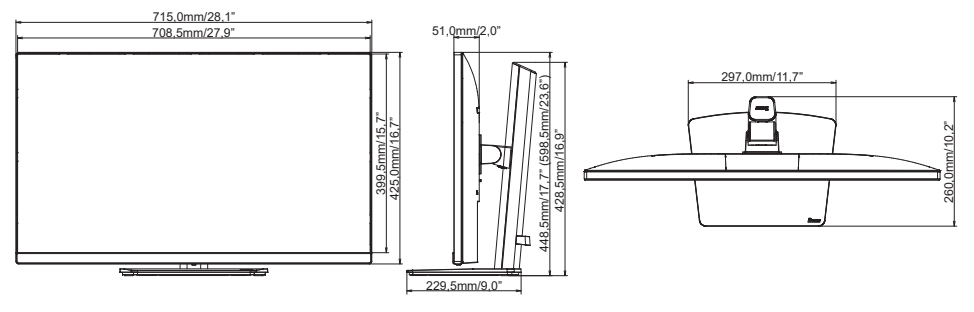

( ) : Maximální rozsah nastavení

# **ROZMĚRY : ProLite XU3294QSU**

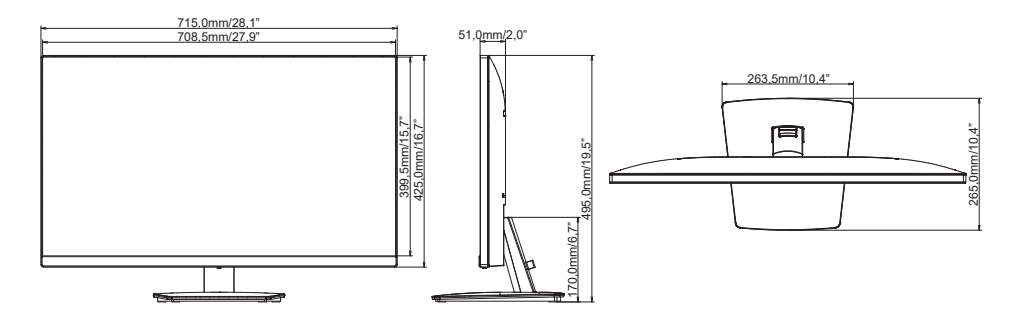

# <span id="page-34-0"></span>**ODPOVÍDAJÍCÍ ČASOVÁNÍ**

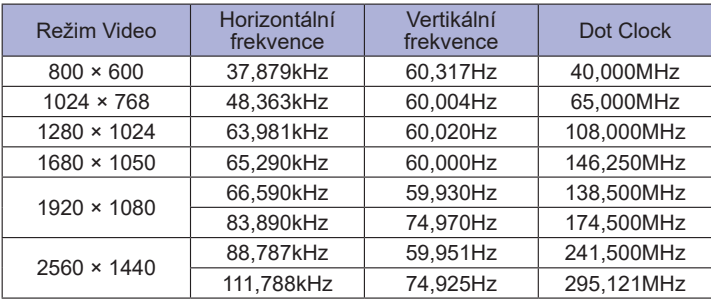